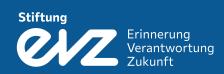

How to Master the Financial Report -A Step by Step Guide

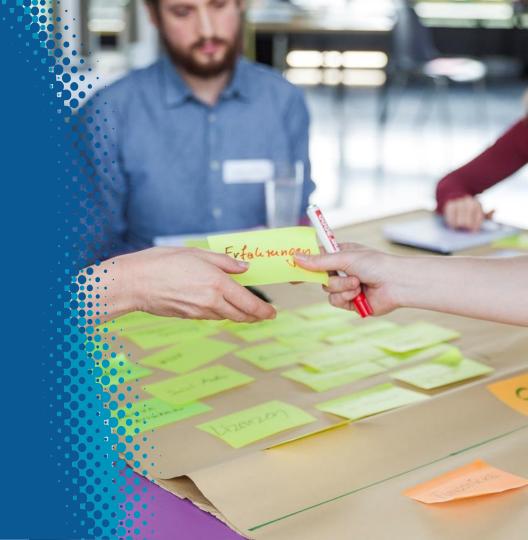

### Overview

- 1. Preparing the Chart
- 2. Inserting Data
- 3. Completing Data
- 4. Closure and Carry-Over
- 5. Checklist

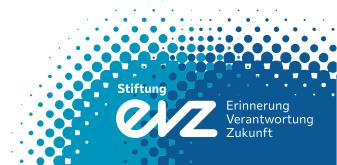

#### 1.1 Setting up table A

First of all enter all main data from the first page of the contract (right) into the headlines of chart A in the financial report (beneath).

In case of a perennial project, enter the actual period recorded in the report into the line, period covered by this report'. If the project's duration totals less than a year, this period is identical to the period of approval.

#### §1 Purpose and financing

The Foundation grants the following approval to the Grant Recipient:

Activity area: Human Rights

Reference: 33.6.1A09.XXXX.1

Grant Recipient: Sample Organisation

Basis of approval: Application from 08.09.2013

Purpose: Strengthen Human Rights in the EU

Project name: Workshops on Human Rights

Period of approval: From 01.10.2013 to 30.09.2015

Approved grant: Up to EUR 146.800,00 as shortfall financing

Financial Report Table A: Summary File reference no.: 33.6.1A09.XXXX.1 Recipient of the grant: Sample Organisation Project designation: Workshops on Human Rights from: 10/1/2013 to: 9/30/2014 Period covered by this report: from: 10/1/2013 to: 9/30/2015 Period of approval: Amount approved: 146.800.00 Euro

Ref.-Nr.: 31.5.2D03.1146.0 Page 1 of 6

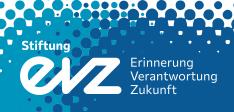

#### 1.2 Costs and financing plan

Next, familiarize yourself with the costs and financing plan on page 2 of the contract.

The approved amount for each item is indicated in the end of each line (right).

**Please note:** the amounts approved by the foundation can differ from the ones requested in your application.

| Description                 | Total costs | Own       | Third-   | Approved   | Approved   |
|-----------------------------|-------------|-----------|----------|------------|------------|
| V 11 - 200000 ♣ 0001 V 10   | applied     | funds     | party-   | EVZ fun-   | total      |
|                             |             |           | funds    | ding       |            |
| Project coordinator         | 80.000,00   | 20.000,00 |          | 60.000,00  | 80.000,00  |
| Project assistant           | 34.000,00   | 4.000,00  |          | 30.000,00  | 34.000,00  |
| Honorar for workshops       | 5.000,00    |           |          |            | 5.000,00   |
| Honorar for translations    | 8.000,00    | 1.000,00  |          | 5.300,00   | 6.300,00   |
| Honorar for webpage         | 2.000,00    | 2.000,00  |          |            | 2.000,00   |
| Personnel costs in total    | 129.000,00  | 27.000,00 |          | 95.300,00  | 122.300,00 |
| Costs for food              | 15.000,00   |           | 5.000,00 | 8.000,00   | 13.000,00  |
| Public relations            | 1.000,00    |           | 1.000,00 |            | 1.000,00   |
| Travel costs                | 8.800,00    |           |          | 8.800,00   | 8.800,00   |
| Administrative costs, lump  | 1.700,00    |           | 1.700,00 |            | 1.700,00   |
| sum                         |             |           |          |            |            |
| Ongoing non-personnel costs | 26.500,00   |           | 7.700,00 | 16.800,00  | 24.500,00  |
| in total                    |             |           |          | 1000       |            |
| Project costs in total      | 155.500,00  | 27.000,00 | 7.700,00 | 112.100,00 | 146.800,00 |

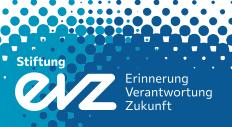

#### 1.3 Completing data on charts B, C and D

Afterwards, copy all data from the costs and financing plan (below) and paste it into the financial report (right):

Please note: neither make modifications to the sums nor to the names of items as you find them in the costs and financial plan. Don't add extra items to the chart. Should you stillneed to append items, please confer with the program manager concerned.

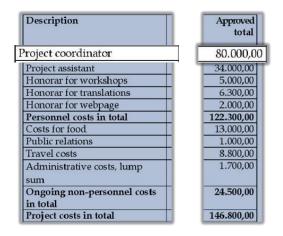

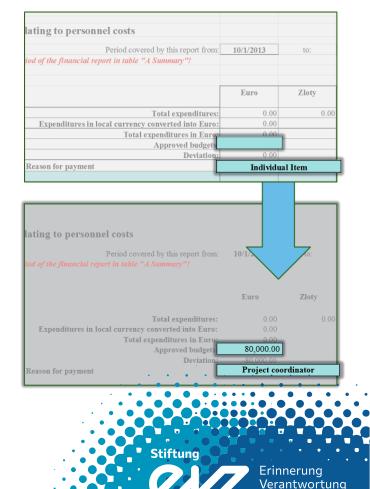

#### 1.3 Completing data on charts B, C and D

Continue with the same procedure on charts B, C and D:

Don't forget to pay attention to the subdivision of the costs as you find them on the contract:

Personal costs - chartB

Runningcosts - chart C

Non-recurring expenditures - chart D

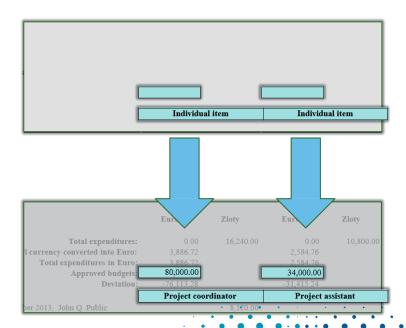

### 2.1 Preview of the financial report

After setting up the financial report, you can use the charts to track your expenses:

| Financial F       | Report               |                                                     |            |           |            |           |
|-------------------|----------------------|-----------------------------------------------------|------------|-----------|------------|-----------|
| Table B: Lis      | t of vouchers re     | lating to personnel costs                           |            |           |            |           |
| Reference no.:    | 33.6.1A09.XXXX.1     | Period covered by this report from:                 | 10/1/2013  | to:       | 9/30/2014  |           |
| Please enter refe | rence number and per | iod of the financial report in table "A Summary"!   |            |           |            |           |
|                   |                      |                                                     | Euro       | Zloty     | Euro       | Zloty     |
|                   |                      |                                                     |            |           |            |           |
|                   |                      | Total expenditures:                                 | 0.00       | 16,240.00 | 0.00       | 10,800.00 |
|                   |                      | Expenditures in local currency converted into Euro: | 3,886.72   |           | 2,584.76   |           |
|                   |                      | Total expenditures in Euro:                         | 3,886.72   |           | 2,584.76   |           |
|                   |                      | Approved budgets:                                   | 80,000.00  |           | 34,000.00  |           |
|                   |                      | Deviation:                                          | -76,113.28 |           | -31,415.24 |           |
| Date of voucher   | No. of voucher       | Reason for payment                                  | Project co | ordinator | Project a  | assistant |
| 11/2/2013         | 1                    | project coordinator, October 2013, John Q. Public   |            | 8,120.00  |            |           |
| 12/2/2013         | 2                    | project coordinator, November 2013, John Q. Public  |            | 8,120.00  |            |           |
| 11/2/2013         | 3                    | project assistant, October 2013, Jane Q. Public     |            |           |            | 5,400.00  |
| 12/2/2013         | 4                    | project assistant, November 2013, Jane Q. Public    |            |           |            | 5,400.00  |

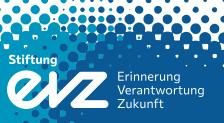

### 2.2 Monitoring expenses

Under ,deviation' you can check how much money is left in each column. Please note that you mustn't spend more than 20 percent for each item. As soon as you perceive that your expenses extensively exceed the approved budget, consult the project manager concerned immediately to discuss a budget reallocation as long as the project is running.

| Financial <b>F</b> | Report               |                                                     |            |            |            |            |
|--------------------|----------------------|-----------------------------------------------------|------------|------------|------------|------------|
| Table B: Lis       | st of vouchers re    | lating to personnel costs                           |            |            |            |            |
| Reference no.:     | 33.6.1A09.XXXX.1     | Period covered by this report from:                 | 10/1/2013  | to:        | 9/30/2014  |            |
| Please enter refe  | rence number and per | riod of the financial report in table "A Summary"!  |            |            |            |            |
|                    |                      |                                                     | Euro       | Zloty      | Euro       | Zloty      |
|                    |                      | Total expenditures:                                 | 0.00       | 16,240.00  | 0.00       | 10,800.0   |
|                    |                      | Expenditures in local currency converted into Euro: | 3,886.72   |            | 2,584.76   |            |
|                    |                      | Total expenditures in Euro:                         | 3,886.72   |            | 2,584.76   |            |
|                    |                      | Approved budgets:                                   | 80,000.00  |            | 34,000.00  |            |
|                    |                      |                                                     | Deviation: | -76,113.28 |            | -31,415.24 |
| Date of voucher    | No. of voucher       | Reason for payment                                  | Project co | ordinator  | Project as | sistant    |
| 11/2/2013          |                      | project coordinator, October 2013, John Q. Public   |            | 8,120.00   |            |            |
| 12/2/2013          | 2                    | project coordinator, November 2013, John Q. Public  |            | 8,120.00   |            |            |
| 11/2/2013          | 3                    | project assistant, October 2013, Jane Q. Public     |            |            |            | 5,400.0    |
| 12/2/2013          | 4                    | project assistant, November 2013, Jane Q. Public    |            |            |            | 5,400.0    |

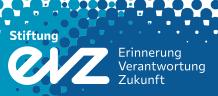

#### 2.3 Completing the data

Furthermore enter all data into the columns 'reason for payment', 'no. of voucher' and 'date of voucher'. Especially 'reason for payment' should be specified in detail:

| Financial 1       | Report                |                                                     |            |           |            |           |
|-------------------|-----------------------|-----------------------------------------------------|------------|-----------|------------|-----------|
| Table B: Li       | st of vouchers re     | lating to personnel costs                           |            |           |            |           |
| Reference no.:    | 33.6.1A09.XXXX.1      | Period covered by this report from:                 | 10/1/2013  | to:       | 9/30/2014  |           |
| Please enter refe | erence number and per | iod of the financial report in table "A Summary"!   |            |           |            |           |
|                   |                       |                                                     |            |           |            |           |
|                   |                       |                                                     | Euro       | Zloty     | Euro       | Zloty     |
|                   |                       | Total expenditures:                                 | 0.00       | 16,240.00 | 0.00       | 10,800.00 |
|                   |                       | Expenditures in local currency converted into Euro: | 3,886.72   |           | 2,584.76   |           |
|                   |                       | Total expenditures in Euro:                         | 3,886.72   |           | 2,584.76   |           |
|                   |                       | Approved budgets:                                   | 80,000.00  |           | 34,000.00  |           |
| Date of youch     | er  No. of voucher    | Reason for payment                                  | -76,113.28 |           | -31,415.24 |           |
| 11/2/2013         | !                     | project coordinator, October 2013, John Q. Public   | Project co | ordinator | Project a  | ssistant  |
|                   |                       | 7                                                   |            | 8,120.00  |            |           |
| 12/2/2013         |                       | project coordinator, November 2013, John Q. Public  |            | 8,120.00  |            |           |
| 11/2/2013         | 3                     | project assistant, October 2013, Jane Q. Public     |            |           |            | 5,400.00  |
| 12/2/2013         | 3                     | project assistant, November 2013, Jane Q. Public    |            |           |            | 5,400.00  |

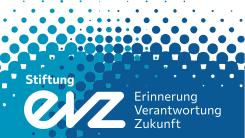

#### 2.4 Insert lump sums

Please note that in case of lump sums, you mustn't itemize. Neither have those costs to be written down at all nor will they be audited by the foundation. Simply enter the total amount approved into the cell:

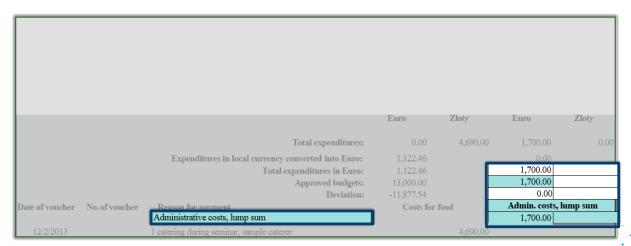

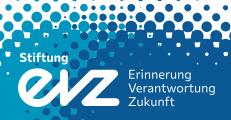

#### 2.5 Handling different currencies

The given chart contains separate columns to track expenses in different currencies. This way you can enlist your expenses in the locally used currency:

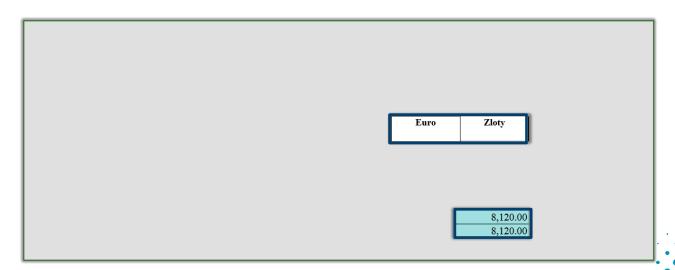

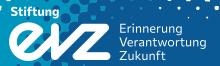

#### 3.1 Annual average exchange rate

To calculate the average annual exchange rate insert all exchange transactions covered by the report as they are stated on your bank account statements or exchange receipts on table E.

You can write down the name of the currency in the cell ,local currency (here: *Złoty*).

The calculated average exchange rate (highlighted in red) automatically converts all expenses into Euro on all other charts.

| Compila    |      |                      | rting period from Eu<br>d from previous year | uro into local currency<br>s): |
|------------|------|----------------------|----------------------------------------------|--------------------------------|
| Date       | EURO | Voucher no.          | Zloty                                        | Remarks                        |
|            | 0.00 |                      | 0.00                                         | Balance from previous year     |
| 10/30/2013 | 1.00 |                      | 4.18                                         |                                |
| 12/26/2013 | 1.00 |                      | 4.14                                         |                                |
| 2/4/2014   | 1.00 |                      | 4.24                                         |                                |
| 4/13/2014  | 1.00 |                      | 4.18                                         |                                |
| 7/9/2014   | 1.00 |                      | 4.14                                         |                                |
| 9/17/2014  | 1.00 |                      | 4.19                                         |                                |
|            |      |                      |                                              |                                |
|            |      |                      |                                              |                                |
|            |      |                      |                                              |                                |
|            |      |                      |                                              |                                |
|            | 6.00 |                      | 25.07                                        |                                |
|            | Annı | ıal average exchange | rate:                                        |                                |
|            |      | 4.1783               |                                              |                                |

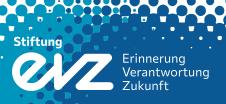

# 3. Completing Data

### 3.2 Own funds, third-party funds

In case your contract implies own funds and/or third-party funds, it has to be displayed on table A:

| nycoven                                                 |               |           |         |
|---------------------------------------------------------|---------------|-----------|---------|
| INCOME                                                  |               |           |         |
| a) Third-party funding, own funds, other revenues (e.g. | . interests ) |           |         |
|                                                         |               |           |         |
|                                                         | Income in     | Income in |         |
|                                                         | Zloty         | Euro      |         |
|                                                         |               |           |         |
| own funds                                               |               | 2,100.00  |         |
| polish sample organisation                              | 5,000.00      |           |         |
|                                                         |               |           |         |
|                                                         |               |           |         |
| Subtotal income from a) in local currency               | 5,000.00      | 2,100.00  |         |
| Subtotal income from a) converted into Euro             | 1,196.65      | 2,100.00  | 3,296.6 |
|                                                         |               |           | • •     |

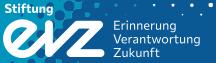

### 3. Completing Data

#### 3.3 Instalments from the foundation

Enlist all instalments from the foundation on table A as well. Please insert the dates as they are stated on your bank accountstatements.

| b) Instalments from the "Remembrance and Future" Fund: |    |           |          |
|--------------------------------------------------------|----|-----------|----------|
| Balance carried forward from previous years:           | -> |           |          |
| Instalments with date of receipt:                      |    |           |          |
| 10/4/2013                                              | -> | 8,000.00  |          |
| 12/13/2013                                             | -> | 10,000.00 |          |
| 2/4/2014                                               | -> | 10,000.00 |          |
| 4/5/2014                                               | -> | 8,000.00  |          |
| 6/3/2014                                               | -> | 15,000.00 |          |
| 8/5/2014                                               | -> | 9,000.00  |          |
|                                                        | -> |           |          |
|                                                        | -> |           |          |
|                                                        | -> |           |          |
|                                                        | -> |           |          |
|                                                        | -> |           |          |
|                                                        | -> |           |          |
| Subtotal income from b)                                |    |           | 60,000.0 |

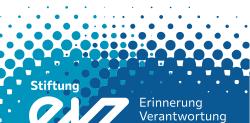

# 4. Closure and Carry-Over

#### 4.1 Balance and signature

The remainder in your project is shown at the bottom of table A indicating simultaneously the balance carried forward to next year.

Should your contract be based on a shortfall financing and you are submitting your final financial report showing a deficit, this amount has to be retransferred forthwith to the foundation's bank account.

| Balance (income minus expenditures) |  | 46,741.07 |
|-------------------------------------|--|-----------|
|                                     |  |           |

Eventually, please don't forget to sign the first page of the financial report and send an original copy to us:

We hereby confirm that the Financial Report is based on proper documentation and vouchers, that income and expenditures are correctly documented by original vouchers, that all the contractual agreements and other conditions of use have been observed, that the expenditures were necessary, that procedures were economical and that the entries conform with the bookkeeping and vouchers.

| Place, date | Signature of the representative of the recipient of the grant |
|-------------|---------------------------------------------------------------|

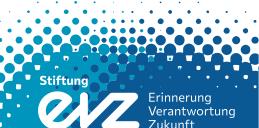

# 4. Closure and Carry-Over

### 4.1 Carry-over to following year

In preparation for second year's and all following financial reports, please don't forget to transfer the average exchange rate and the balance from the previous financial report. Please note the remarks in the final letter to your previous reports.

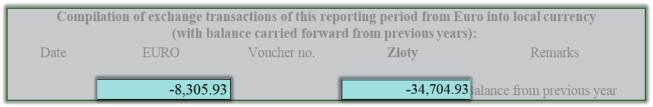

Table E: Calculation of exchangerate

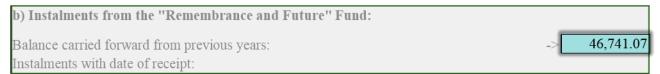

Table A: Summary

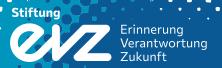

### 5. Checklist

#### After you've finished drawing up the financial report, make sure you can check off all following points:

- ✓ Check for overdrafts of more than 20 percent. In case you have overdrawn the approved amount for an item, please issue a statement for each overdrawn item and/or apply for a reallocation
- ✓ Are all transactions issued within the period reported?
- ✓ Does every voucher come with a number, a date and a detailed description?
- ✓ Have you inserted all information regarding own funds, third-party funds as well as instalments transferred by the foundation?
- ✓ Are all lump sums quoted as a total sum?
- ✓ Have you transferred all information exactly as you found them in the notification of grant approval?

In case you can't check off all points from the list above, please contact us. We will be glad to answer your questions!

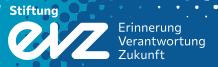

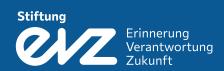

### Foundation Remembrance, Responsibility and Future

Friedrichstr. 200 10117 Berlin

Tel.: +49 (0)30 25 92 97-0 Fax: +49 (0)30 25 92 97-11

reports@stiftung-evz.de www.stiftung-evz.de

facebook/twitter: evzfoundation

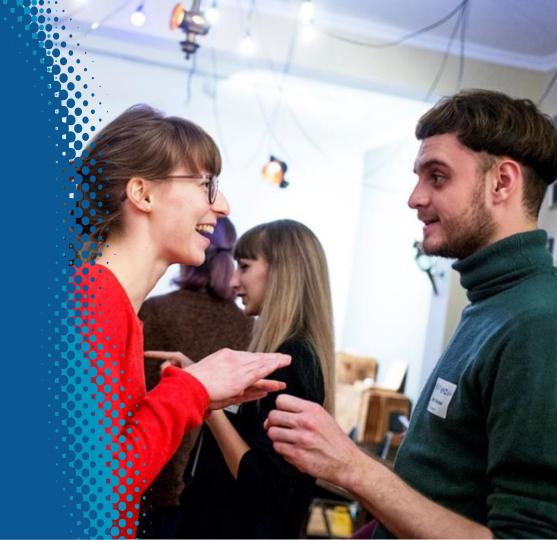